# ACV-8305W Guide de démarrage rapide

### **Présentation de l'appareil**

La caméra DENVER 360° est une caméra numérique panoramique avec deux objectifs. Avec l'application de technologies mises à jour, elle vous permet d'obtenir des vidéos et photos panoramiques, créant une expérience de nouveau monde panoramique.

#### **Important**

- Avant d'utiliser ce produit, veuillez lire attentivement le manuel
- Préparer une carte Micro SD 32G (Classe 6 à Classe 10)
- Vérifier si la caméra est chargée. Une charge complète est recommandée avant de l'utiliser (jusqu'à ce que l'indicateur de chargement s'éteigne)
- Chercher « Denver 360° action camera » sur Apple Store et Google Playstore, puis téléchargez et installez

### **A propos de la caméra**

- 1. Écran LCD
- 2. Touche d'alimentation/Touche de mode
- 3. Indicateur Wifi (rouge)
- 4. Indicateur de batterie (rouge)/Indicateur de chargement (bleu)
- 5. Touche Wifi/Touche MENU
- 6. Témoin d'Activité (en rouge)
- 7. Touche de fermeture/Touche OK
- 8. 2 Objectifs :
- 9. Ecrou triangulaire
- 10. Capot d'interface (USB/Micro SD)
- 11. Haut-parleur
- 12. Microphone
- 13. Orifice de cordon
- 14. Orifice de réinitialisation

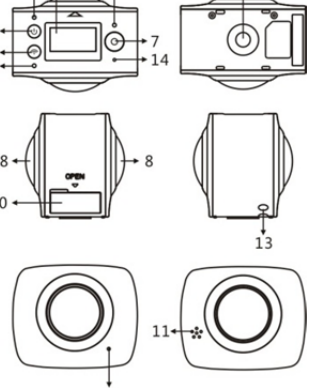

# **Guide de démarrage rapide**

**1. Installation de la carte SD :** 

Insérer la carte Micro SD que vous préparez dans la fente comme indiqué et montré à droite.

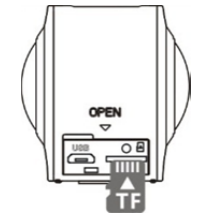

#### **Important :**

- Une carte Micro SD à haute vélocité entre la Classe 6 et la Classe 10 est le mieux ; autrement le produit peut ne pas fonctionner normalement.
- Toujours arrêter la caméra avant d'insérer ou retirer la carte.

#### **2. Marche - Arrêt**

Marche : Appuyer et maintenir la touche Marche pendant environ 2 secondes jusqu'à un bip et relâcher. L'écran d'affichage s'allume, comme indiqué ci-dessous, signifiant que le produit est prêt à fonctionner (le mode de fonctionnement par défaut après la mise en marche est le mode vidéo).

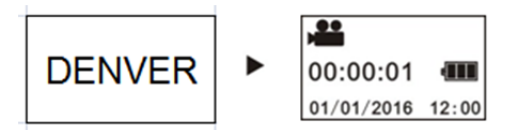

### **Important :**

 Si la mise en marche ne fonctionne pas, charger d'abord la caméra, puis regarder si l'indicateur bleu s'allume pendant le chargement. Si c'est le cas, il indique que le produit est en cours de chargement.

**Arrêt :** Après l'arrêt de la vidéo, appuyer et maintenir la touche M/A pendant environ 3 secondes et relâcher. L'écran affiche « GOODBYE » et s'éteint. Pas d'opération sur le système principal pendant 3 minutes en mode Economie d'énergie (par défaut), la caméra s'éteint automatiquement.

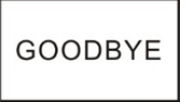

### **3. Charge en cours**

Utiliser le câble de données inclus avec le produit pour le chargement de la caméra. Pendant le chargement, l'indicateur est bleu et permanent ; quand le chargement est terminé, l'indicateur bleu s'éteint.

#### **Important :**

 Si un autre chargeur est utilisé, vérifier la puissance de sortie avant de l'utiliser, il doit être entre 5V/0,5A et 5V/2,0A

#### **4. Vidéo ou photo**

Cette caméra a un mode Vidéo et un mode Photo. Quand elle est allumée, appuyer sur MODE (touche M/A) pour passer dans les différents modes, et l'icône correspondante sera affichée sur l'écran.

**Vidéo :** En mode Vidéo, appuyer sur la touche Shutter, et la caméra commence à fonctionner. L'écran affiche la durée de vidéo.

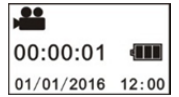

# (avec un maximum de vidéo de 2Go, puis elle s'arrête. Doit être redémarrée manuellement sur la caméra.)

**Arrêt de vidéo :** Pendant la vidéo, appuyer sur Shutter pour l'arrêter. La vidéo sera enregistrée automatiquement sur la carte de stockage de la caméra. A ce moment, l'écran indique la durée restante disponible pour la vidéo, comme ci-dessous :

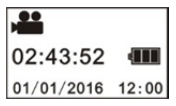

**Photo :** En mode photo, appuyer sur la touche Photo pour prendre des clichés. Après la photo, l'écran indique l'espace disponible pour les clichés (valeur estimée) que la carte de stockage de la caméra peut enregistrer.

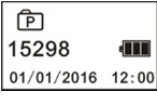

### **5. Réglage de menu**

Pour activer Menu, appuyer et maintenir la touche WiFi pendant environ 2 secondes pour entrer dans les paramètres du Menu (comme indiqué ci-dessous) :

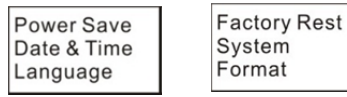

### **Utilisation des menus :**

En mode Menu, appuyer sur la touche WiFi pour déplacer le curseur. Appuyer sur la touche Shutter pour confirmer. Appuyer et maintenir la touche WiFi pour revenir au menu précédent ou sortir du mode Menu.

### **Explication des fonctions du menu :**

**Économie d'énergie :** Réglage du mode Economie d'énergie. Vous pouvez régler la caméra pour entrer en mode Economie d'énergie après une certaine durée. Les options disponibles sont 1min/2 min/5min ou Arrêt du mode Economie d'énergie.

**Date et Heure :** Régler manuellement l'heure de la caméra.

**Langue :** Régler la langue du système pour la caméra, le langage par défaut est l'Anglais.

**Réglages en usine :** Restaurer les paramètres d'usine par défaut. **Système :** Vérifier les informations du système et de la carte de stockage. **Formater :** Format de la carte de stockage.

#### **Important :**

Après le formatage, toutes les données existantes sur la carte de stockage seront perdues en raison du formatage. Veuillez faire attention à cette opération !

### **6. Comment utiliser correctement les accessoires**

Il est fortement recommandé d'utiliser les accessoires d'origine fournis par le fabricant. Ils aident à créer une meilleure expérience d'utilisation du produit et de meilleurs effets photo/vidéo.

**Tripode :** Visser l'écrou de tripode dans l'orifice de la vis en bas de la caméra. Ils servent tous les deux pour la tenue en main ou appareil fixe.

ACV-8305W Guide de démarrage rapide

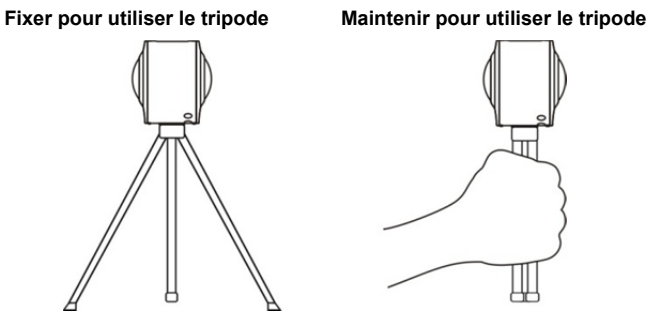

## **Lire la vidéo ou la photo panoramique**

Remarque : Les vidéos ou les photos peuvent être lues uniquement en effet panoramique vers la droite sur le téléphone mobile, le tableau d'ordinateur ou les procédures PC.

## **1. Utilisation du téléphone mobile ou de l'écran d'ordinateur pour lire**  Suivre les étapes pour lire les vidéos ou les photos panoramiques sur un

téléphone mobile ou une tablette.

**Télécharger APP :** 

Chercher « Denver 360° action camera » sur Apple Store et Google Playstore pour télécharger et installer l'APP.

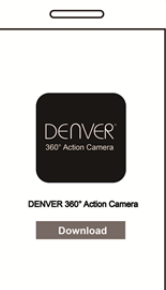

**Connecter le téléphone mobile et la caméra : Connecter le téléphone mobile et la caméra avec la connexion WiFi** 

i. Mettre la caméra en WiFi : Appuyer sur la touche WIFI, et l'écran affiche

« WI-FI ON », puis « ACV8305\_XXXX », et le mot de passe initial est « 1234567890 ».

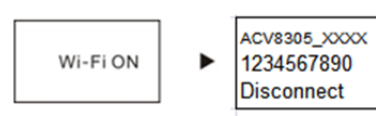

ii. Mettre le téléphone mobile sur WiFi, rechercher AP hot « ACV8305\_XXXX » et sélectionner Connect.

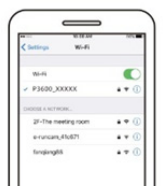

iii. Quand elle est connectée, la caméra affiche le motif ci-dessous.

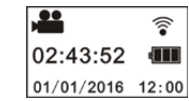

**Activer l'APP :** Activer l'APP « Denver 360° action camera » sur le téléphone mobile ou la tablette, et cliquer le coin gauche en haut sur « Search for Camera ».

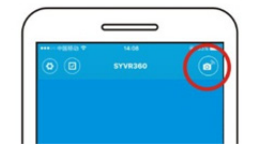

**Télécharger :** Entrer dans le dossier caméra, sélectionner le fichier à charger et cliquer télécharger.

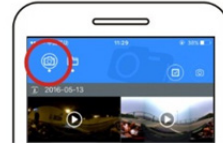

**Lecture :** Sélectionner le fichier sur le téléphone mobile et cliquer pour lire.

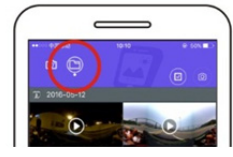

# **Important**

Il est recommandé de suivre les étapes ci-dessus pour obtenir le meilleur effet de lecture de vidéo ou photo HD.

Avant la connexion, se rappeler de s'assurer que la carte SD est correctement insérée dans la caméra.

Après la connexion, cela n'affectera pas la fonction de communication 4G du téléphone mobile ou de la tablette.

## Partage :

Les vidéos peuvent être fusionnées et partagées après le téléchargement de la caméra vers l'appareil mobile, comme un smartphone, tablette, etc.

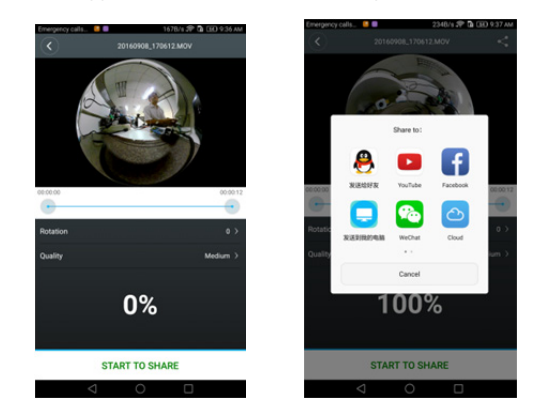

Cliquer « START TO SHARE » (commencer à partager), les vidéos commenceront à fusionner, après la fusion, les vidéos peuvent être partagées sur YouTube, Facebook, Wechat, QQ, etc. Le partage de vidéos peut être recherché sur ces sites Web et pages Web appropriés.

Remarque : Le fichier de vidéo fusionnée est en format mp4.

### **Effet de lecture panoramique**

Les effets suivants sont disponibles s'ils sont sur un lecteur APP

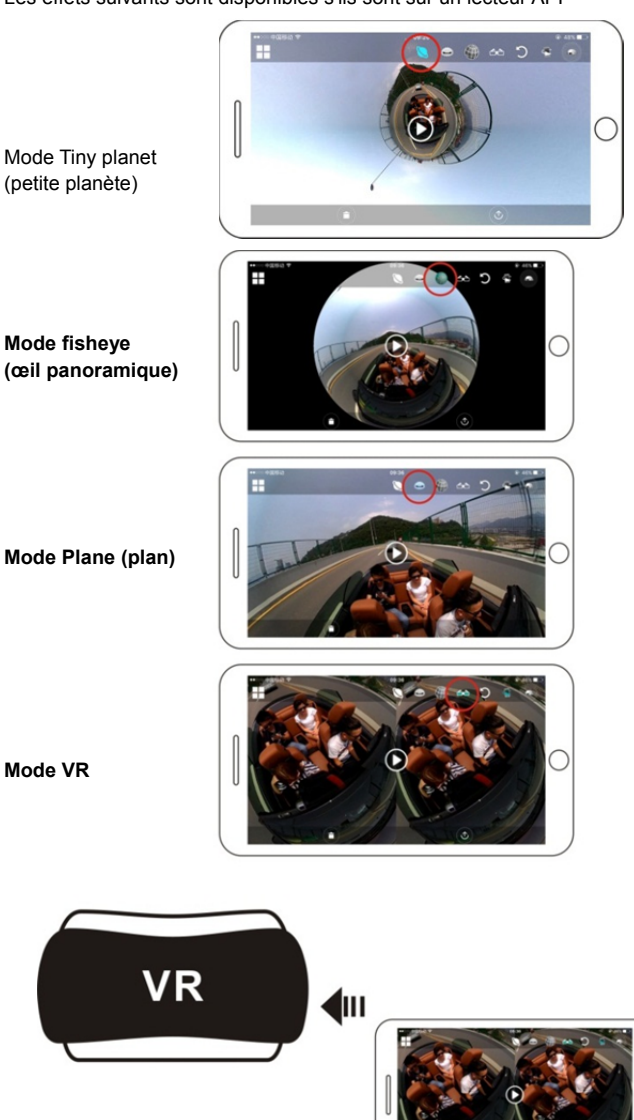

## ACV-8305W Guide de démarrage rapide

### **2. Utilisation d'un PC ou Notebook pour la lecture**

Vous pouvez utiliser votre PC pour acquérir une meilleure expérience ou modifier/partager des vidéos. Elle peut être complétée en suivant les étapes indiquées ci-dessous :

**Télécharger et installer un lecteur :** Ouvrir le gestionnaire de fichier PC et installer le Lecteur dans le CD-ROM ou visitez simplement

http://www.denver-electronics.com/pc-software-for-denver-acv-8 305w/ pour télécharger et installer Denver 360° action camera Player.

**Rappel :** Si une fenêtre de dialogue comme l'image ci-dessous apparait pendant le processus d'installation, veuillez choisir YES et continuez l'installation.

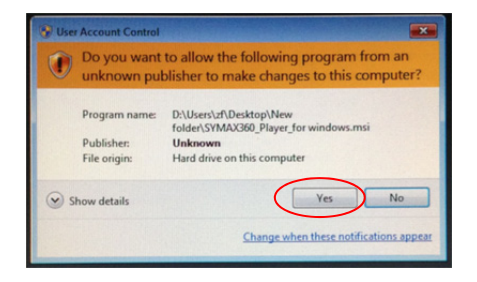

### **Télécharger une vidéo ou une photo sur le PC :**

 Utiliser le câble de données USB joint à ce produit pour connecter la caméra et le PC. Après la connexion, l'écran de caméra affiche « MSDC ».

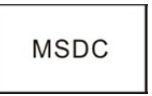

 Ouvrir « My Computer » (mon ordinateur) pour sélectionner le fichier « VIDEO » ou « JPG » dans « Removable disks » (disques amovibles). Sélectionner le fichier à télécharger et le mettre dans le lieu spécifié du PC.

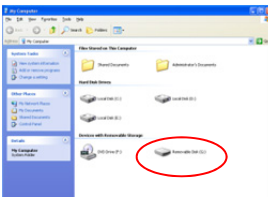

Lancer le lecteur : Ouvrir la vidéo ou la photo téléchargée et stockée dans le PC dans le lecteur.

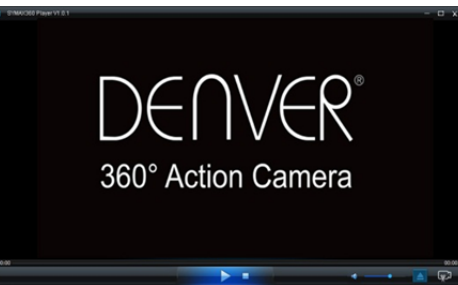

#### **Lecture de vidéo avec le lecteur**

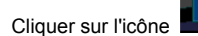

Cliquer sur l'icône **de la choisir la vidéo que vous voulez voir.** 

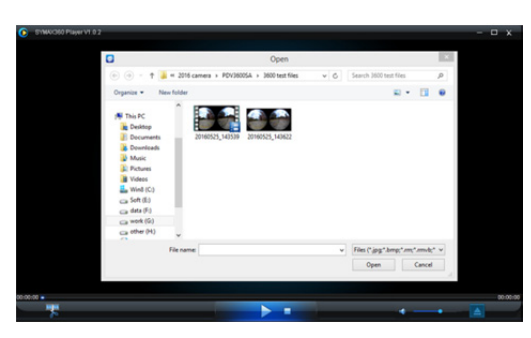

En visionnant la vidéo, déplacer la souris dans le coin droit en haut, différents modes seront montrés (Plan/Planète/Inversion). Cliquer dessus et différents effets seront montrés. Veuillez cliquer et déplacer la souris, vous pourrez profiter de la vidéo avec un angle de 360°.

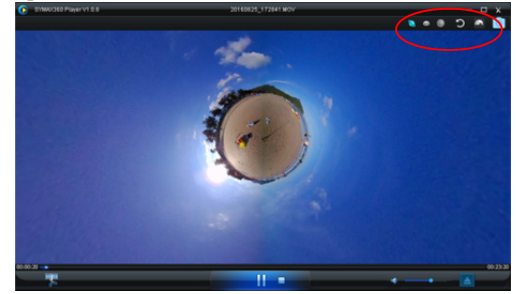

### **Modifier et partager une vidéo :**

Les vidéos et les photos qui sont enregistrées par cet appareil peuvent être modifiées et partagées, comme l'illustration ci-dessus, elles peuvent être partagées sur YouTube, Facebook et quelques autres réseaux sociaux populaires.

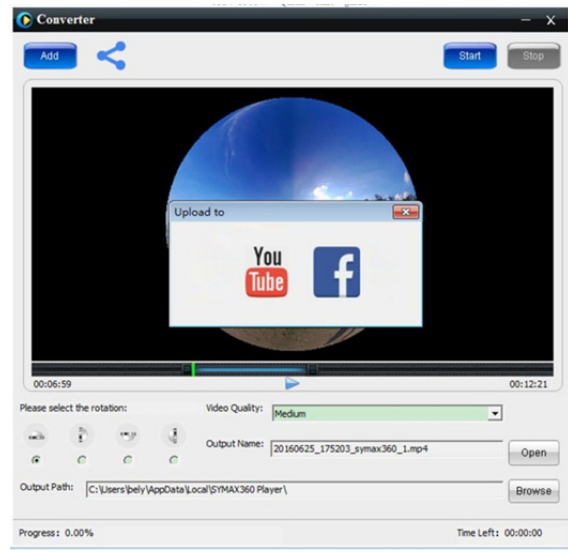

### **Important :**

Sur les sites Web actuels de vidéo, les vidéos téléchargées par les utilisateurs ont été automatiquement compressées. Cela peut entrainer des effets de lecture vidéo différents entre le site Web et les vidéos locales.

#### **Paramètres technologiques :**

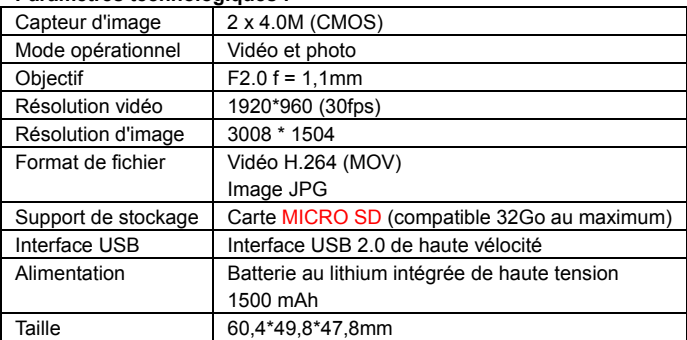

### **Préparation pour l'utilisation**

- Le produit est muni d'une batterie intégrée. Ne pas mettre directement au feu, ou cela pourrait causer une explosion ou un autre danger.
- Le produit peut irradier de la chaleur en raison d'une longue utilisation ou à l'exposition directe aux rayons du soleil. C'est normal.
- Si la caméra s'arrête de fonctionner ou ne répond pas à une opération pendant son utilisation, utiliser une épingle pour appuyer et maintenir la touche de réinitialisation pendant environ 3 secondes pour redémarrer le produit.
- Ne pas utiliser la caméra dans un environnement dont la température est inférieure à 0°C ou supérieure à 40°C ; ou sinon, elle pourrait ne pas fonctionner normalement.
- Ne pas utiliser la caméra dans un endroit humide, l'humidité pourrait endommager des pièces importantes de la caméra.
- Ne pas mettre la caméra directement dans l'eau.
- Ne pas utiliser la caméra pendant son chargement, car cela pourrait entrainer l'arrêt du système ou une autre panne due à la radiation incorrecte de la chaleur.
- Ne pas mettre la lentille en contact avec des objets durs pour éviter les dégâts.

Merci encore pour l'achat de ce produit. Amusez-vous bien !

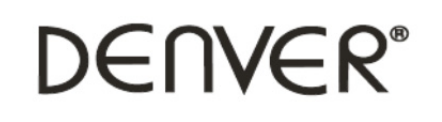

www.denver-electronics.com

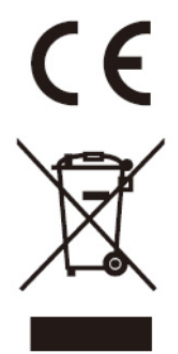

Les appareils électriques et électroniques et les batteries contiennent des matériaux, composants et substances qui peuvent nuire à votre santé et à l'environnement si ces déchets ne sont pas traités de façon appropriée.

Les appareils électriques et électroniques et les batteries sont marqués par le symbole de poubelle avec roulettes et une croix dessus, voir ci-dessous. Ce symbole indique que les appareils électriques et électroniques et les batteries doivent être collectés et jetés séparément des ordures ménagères.

En tant qu'utilisateur final, il est important que vous jetiez les batteries usagées dans des centres de collecte appropriés. En mettant au rebut les batteries pour être recyclées conformément à la règlementation vous contribuez à préserver l'environnement.

Dans toutes les villes existent des points de collecte où les appareils électriques et électroniques et les batteries peuvent y être déposés sans frais pour le recyclage. Vous pouvez obtenir des informations supplémentaires auprès des autorités locales de la ville.

Importateur : DENVER ELECTRONICS A/S Omega 5A, Soeften DK-8382 Hinnerup Danemark www.facebook.com/denverelectronics

Par la présente, InterSales A/S, déclare que ce modèle DENVER (ACV-8305W) est conforme aux exigences essentielles et aux autres dispositions pertinentes de la directive 2014/53/EU. La Déclaration de conformité peut être obtenue à l'adresse : Inter Sales A/S Omega 5A, Soeften DK-8382 Hinnerup Danemark